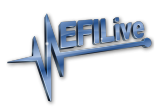

[Knowledgebase](https://service.efilive.com/kb) > [V8 Scan and Tune Software](https://service.efilive.com/kb/v8-scan-and-tune-software) > EFILive Hapi is not Responding

## EFILive\_Hapi is not Responding

EFILive Support - 2020-11-03 - [Comments \(0\)](#page--1-0) - [V8 Scan and Tune Software](https://service.efilive.com/kb/v8-scan-and-tune-software)

The EFILive V8 Scan and Tune software communicates with FlashScan and AutoCal devices via the EFILive\_Hapi background process. Where communications are established between the EFILive V8 Scan and Tune software and EFILive hardware, a FlashScan icon displays in the PC systems tray .

Sometimes that EFILive\_Hapi.exe process can become unresponsive and the EFILive V8 software cannot communicate with it. If/when that happens, you can do one of two things:

- 1. Reboot your PC which is time consuming and annoying to do, or;
- 2. Manually end the EFILive Hapi.exe process via your PC's Task Manager.

After Rebooting your PC, or ending the task via Task Manager, restart the EFILive V8 Scan and Tune software.